## **TÀI LIỆU Hướng dẫn sử dụng ứng dụng VNeID thực hiện kiến nghị, phản ánh về an ninh, trật tự**

## **Bước 1:** Đăng nhập vào tài khoản VneID

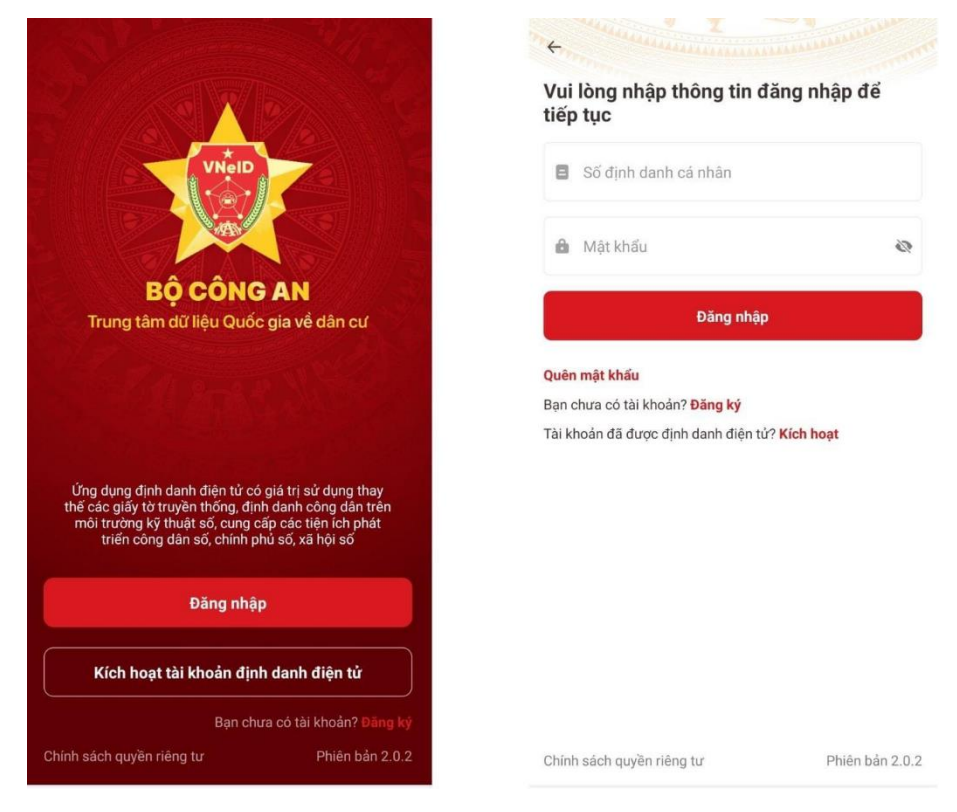

## **Bước 2:** Vào Dịch vụ khác > Kiến nghị, phản ánh về an ninh trật tự

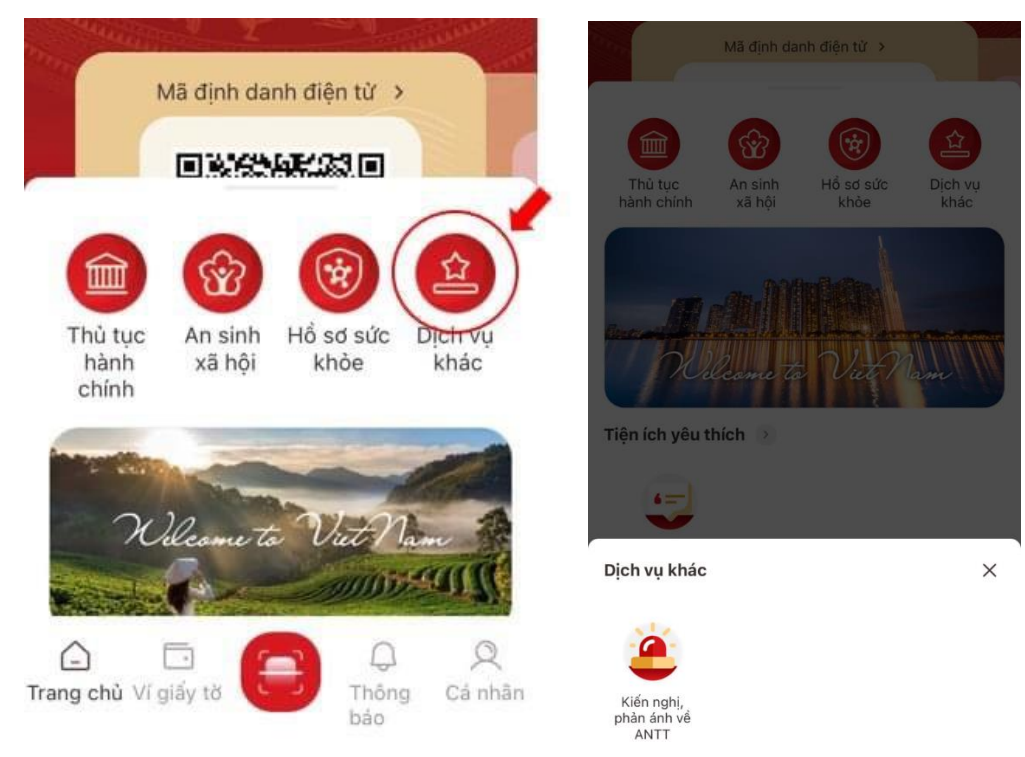

**Bước 3:** Tạo mới yêu cầu.

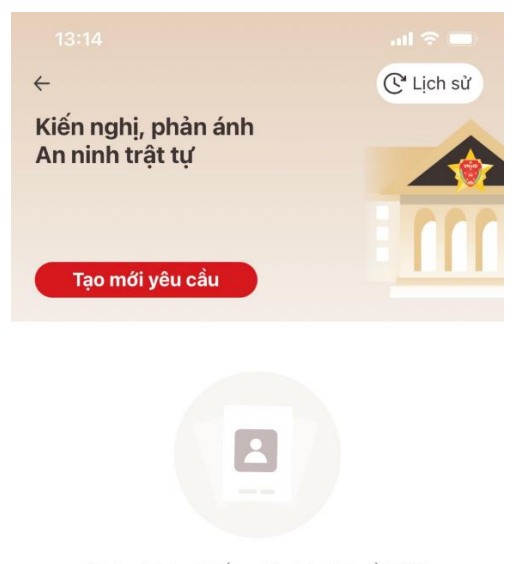

Chưa có lịch sử kiến nghị, phản ánh về ANTT

## **Bước 4**: Điền đầy đủ thông tin > Ấn tiếp tục

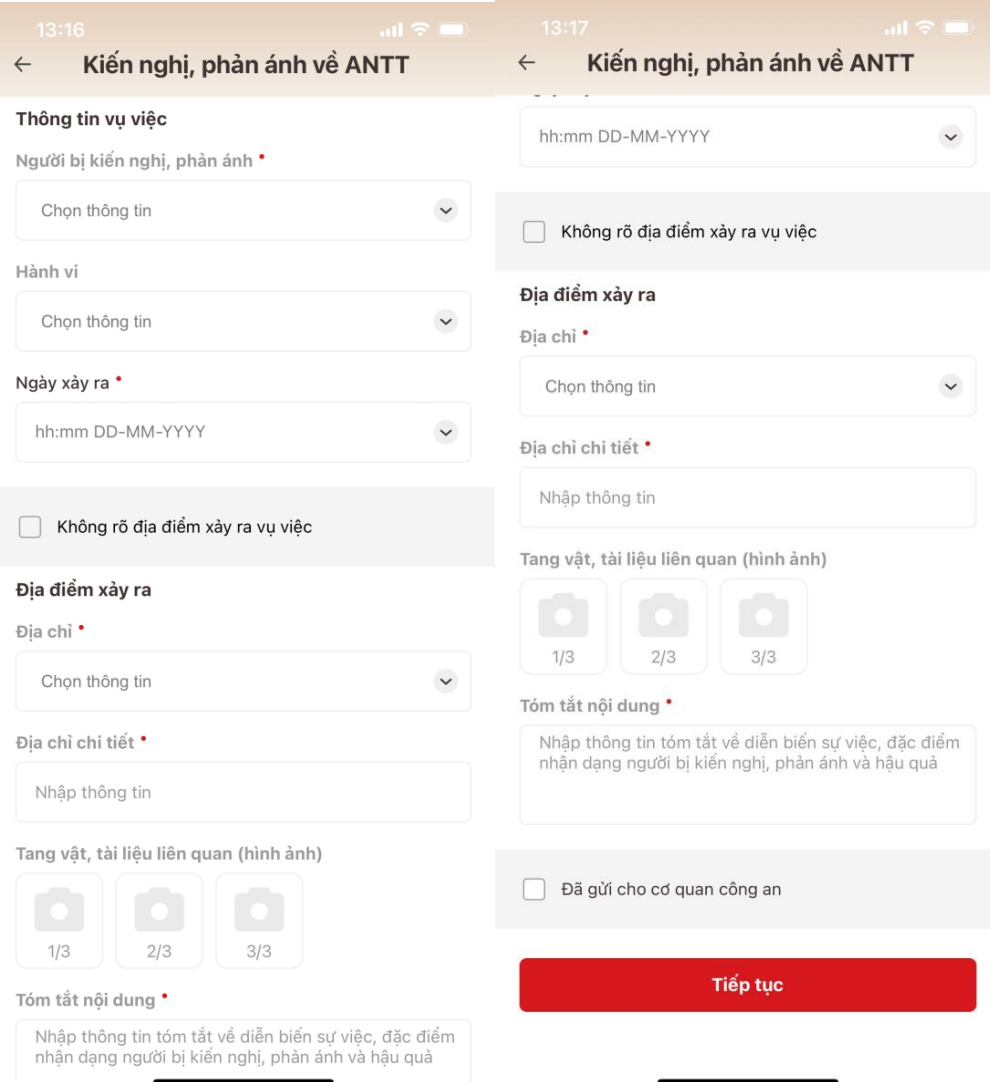

**Bước 5**: Tích ô "Tôi xin chịu trách nhiệm trước pháp luật về lời khai ở trên > Xác nhận

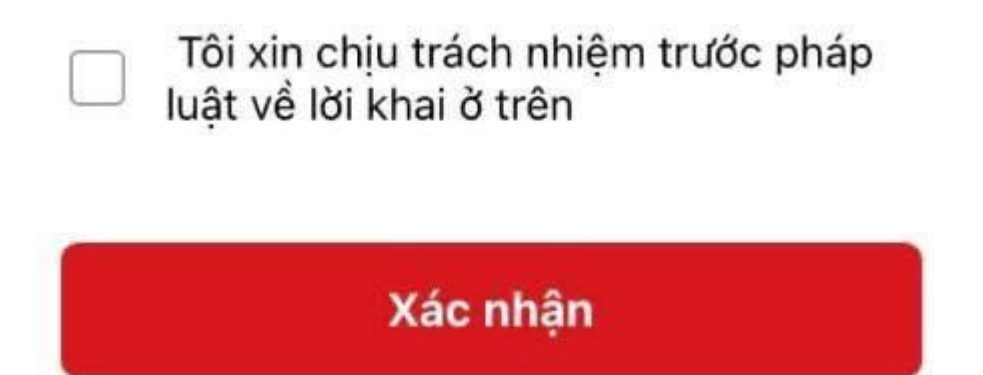